## 工事費内訳書の作成について

入札に際し、入札金額の積算の根拠となる工事費内訳書を提出してください。 なお、工事費内訳書を提出しない場合には入札を無効とします。

〇工事費内訳書の作成・提出にあたっての注意事項

- (1) 貸出する設計図書等にある工事費内訳書(Excel)に入札金額の積算の根拠となった 金額を記入(入力)して下さい。
- (2) 電子入札方式により提出する場合は、電子入札システムから入札書の添付ファイルと して工事費内訳書を提出してください。表紙は工事費内訳書(Excel)ファイル内の別 シートにありますので、日付(開札日)、共同企業体の名称、代表構成員及びその他の 構成員の住所・商号又は名称、代表者氏名をそれぞれ記入してください。 紙入札方式により提出する場合は、表紙と工事費内訳書を袋とじし入札時に持参によ
	- り提出してください。
- (3) 電子入札方式により提出する場合、工事費内訳書(Excel)のファイル名は「工事費 内訳書(共同企業体の名称)」とします。
- (4) 提出された工事費内訳書の金額が入札額と一致しない場合、又は工事費内訳書の内容 に重大かつ明白な不備がある場合は、入札を無効とすることがあります。
- (5) 工事費内訳金額の計を算出後、値引きにより入札価格と一致させることは不可としま す。ただし、千円未満の端数切捨てのための値引きは可とします。
- (6) 落札候補者に対して工事費内訳書の詳細を確認するため、工事費内訳明細書の提出を 求めますので、紙入札方式の工事費内訳書と同様な方法で作成してください。電子入札 システムの添付ファイルとしての提出の必要ありません。落札候補者は、開札後、提出 の求めのあった日の翌日から起算して2日以内(市の休日を除く。)に工事費内訳明細 書をその他の申請書類と供に持参により提出してください。
- (7) 提出された工事費内訳書及び工事費内訳明細書は、返却しません。
- ※ファイルの容量が1MBを超える場合、又は紙入札方式による場合は、Excelファイ ルを出力して、記名のうえ袋綴じ(割印)をして開札日時に会場へ持参してください。

工事費内訳書(表紙)の作り方(電子入札方式の場合)

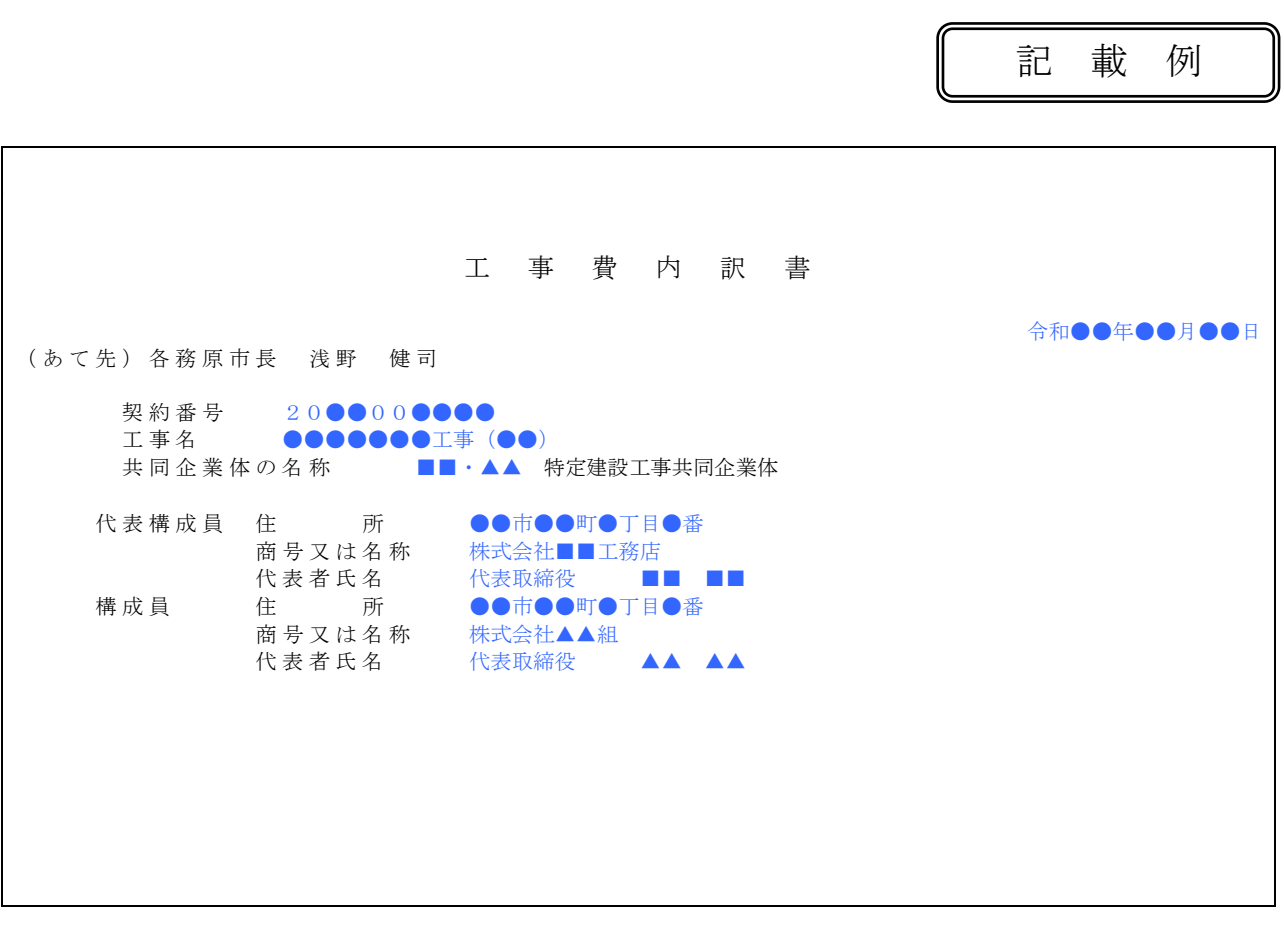

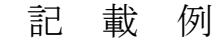

工事費内訳書(表紙)の作り方(紙入札方式の場合)

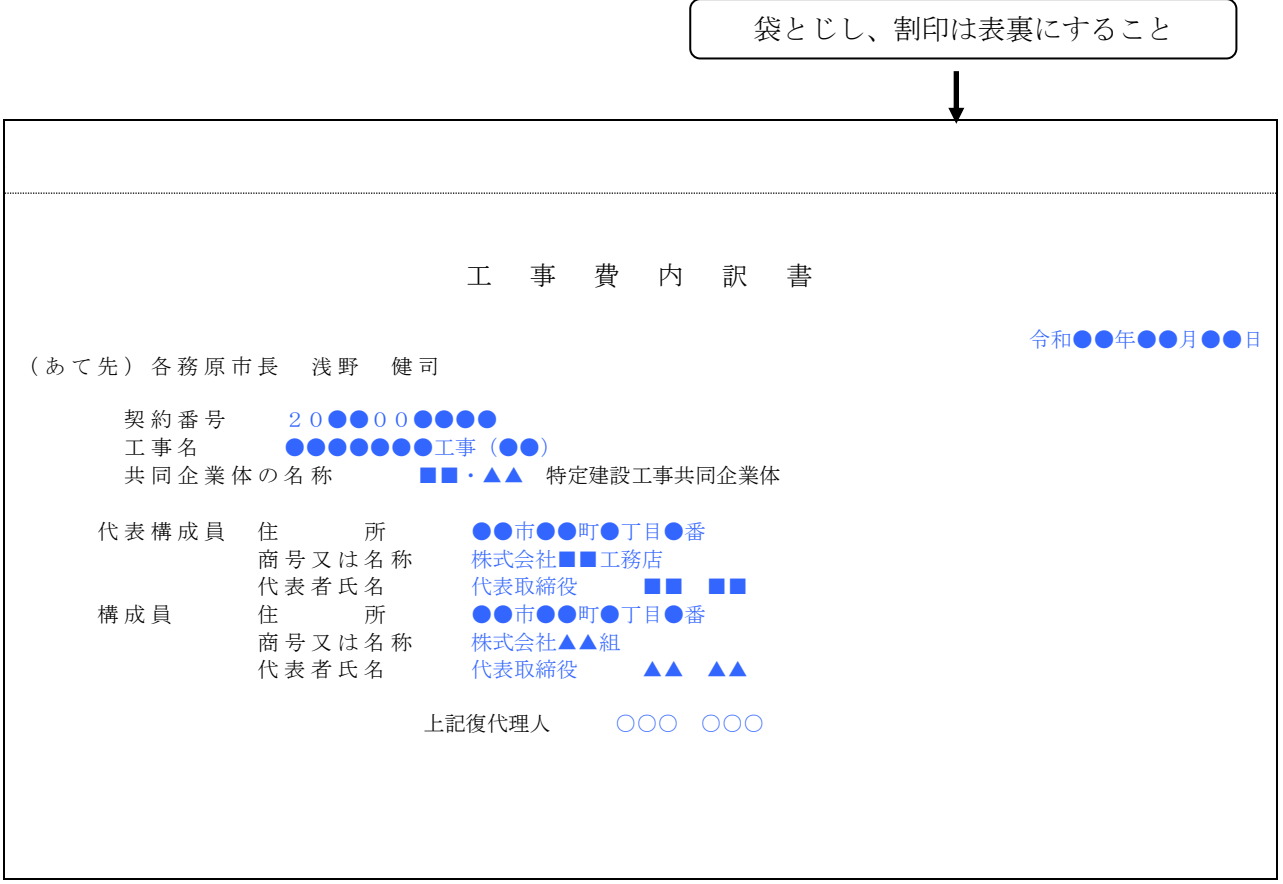

※ 復代理人が入札者の場合は、封印(割印)は復代理人の印を使用する。また共同企業体の代表者が入 札者の場合は、代表者(受任者)印を使用する。